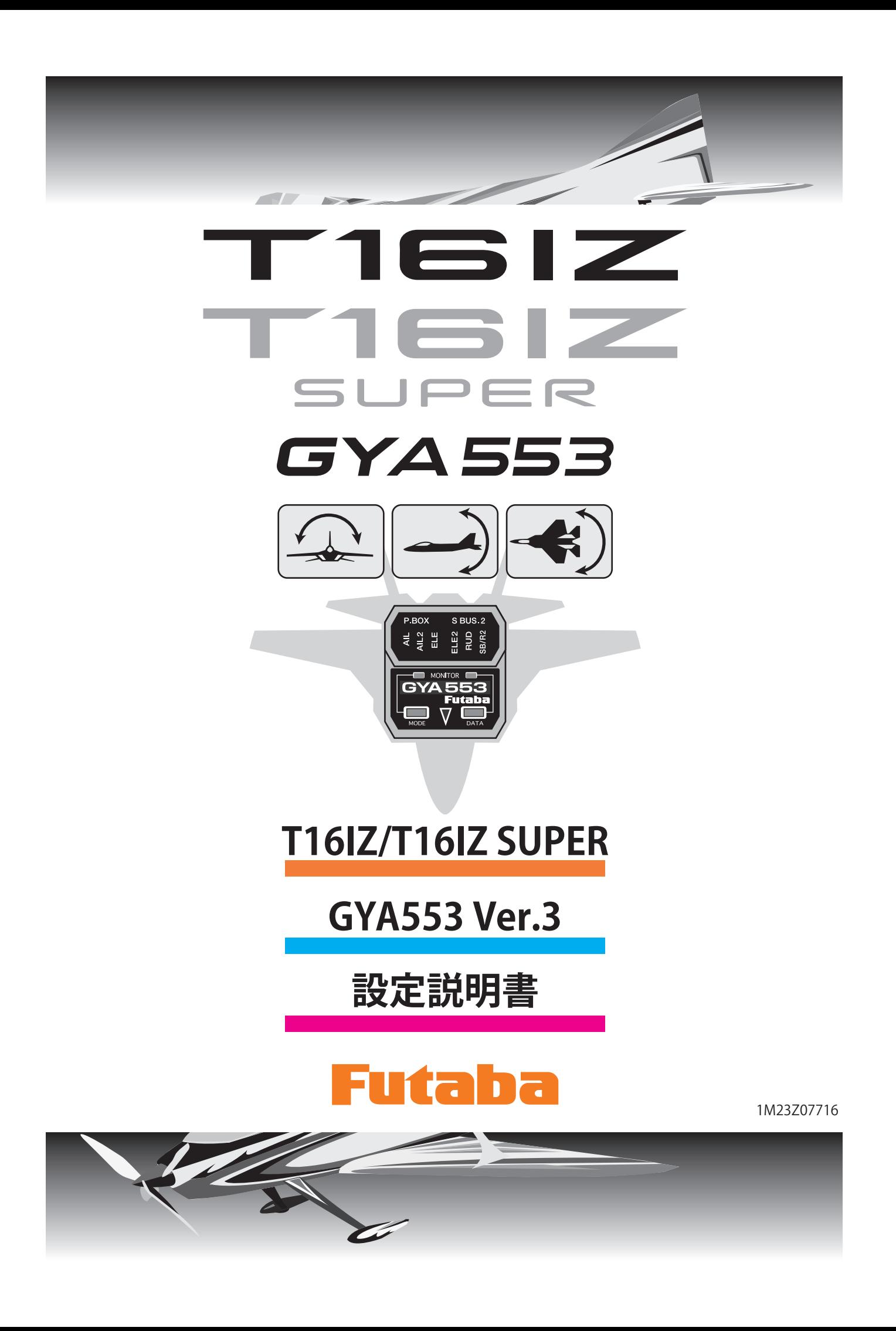

**T16IZ/T16IZ SUPER と GYA553 を接続することで GYA553 の設定を 行うことができます。 T16IZ/T16IZ SUPER は最新バージョンへバージョンアップしてご使 用ください。**

### 送信機とジャイロの接続

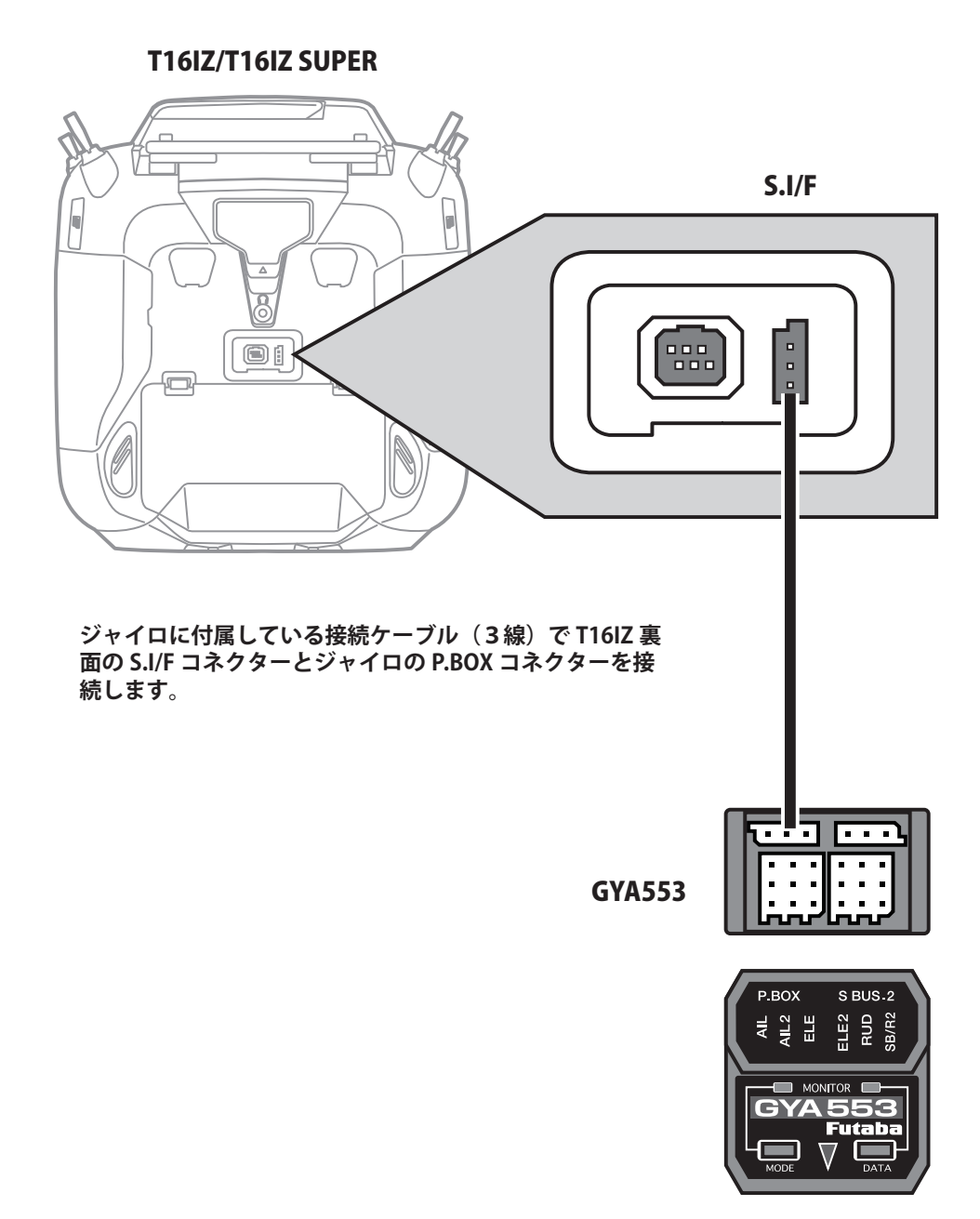

注意

 **ジャイロと送信機の接続ケーブルの抜き差しは、 必ず電源を OFF の状態で行う。**

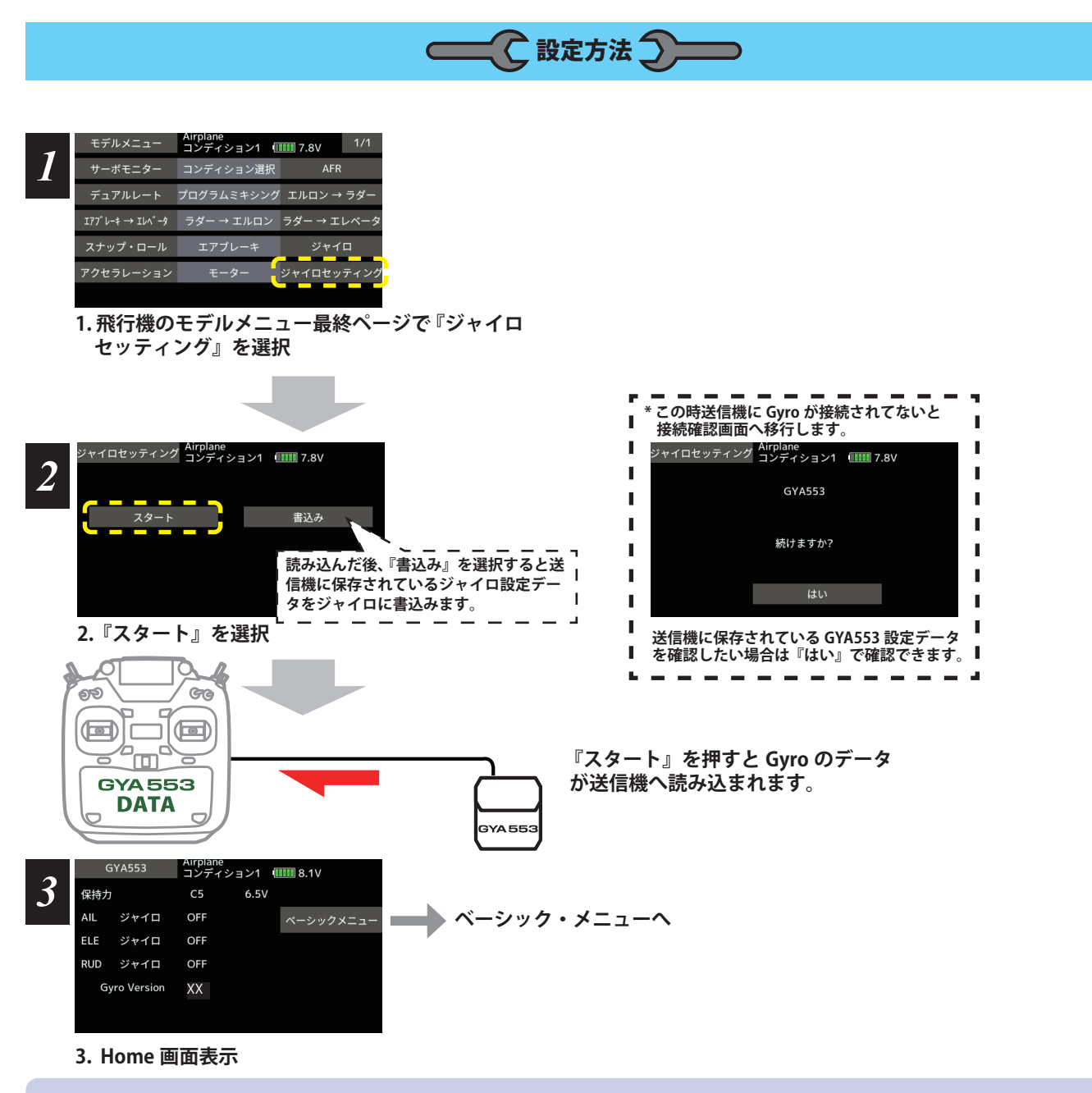

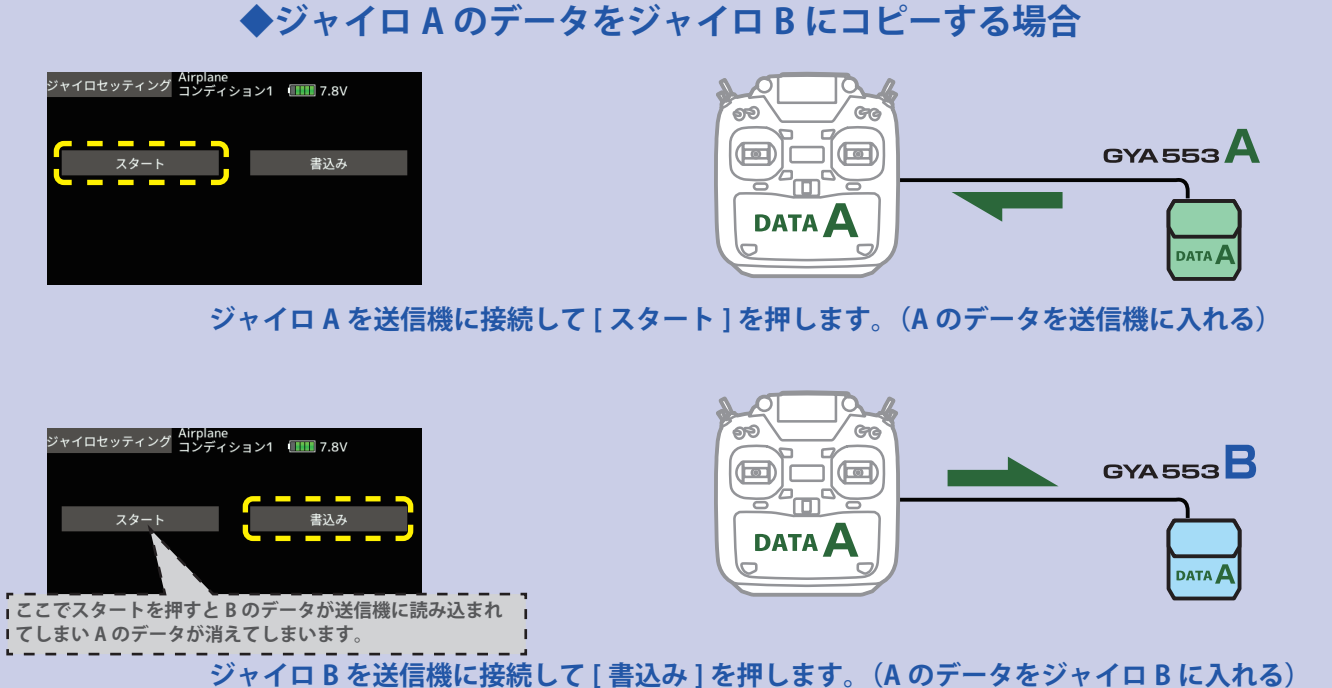

#### ホーム画面の表示内容

 $\sim -5$ 

ホーム画面は、電圧、ジャイロ動作モード、 感度などの基本情報を表示します。

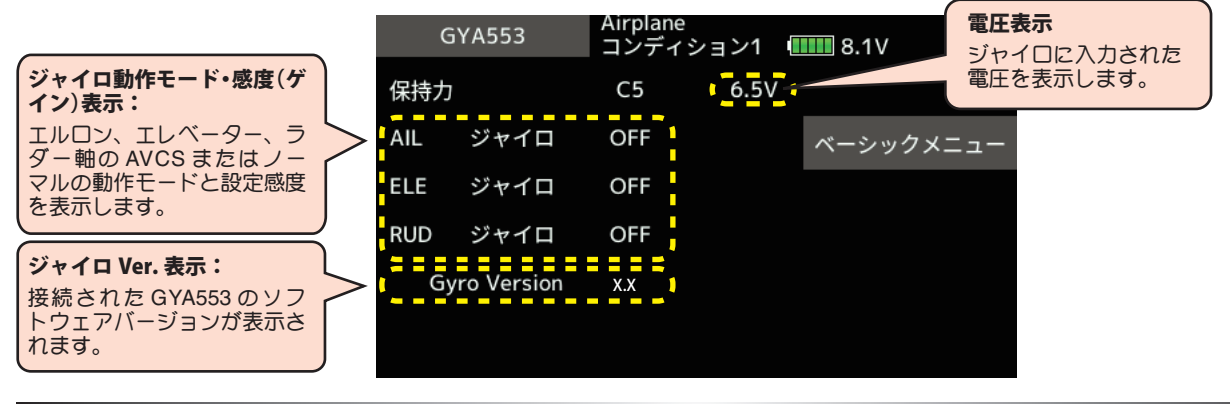

ベーシックメニュー ーシックメニュー

ホーム画面

基本的な設定をするメニューです。各ベーシックメニューは必ず設定が必要です。

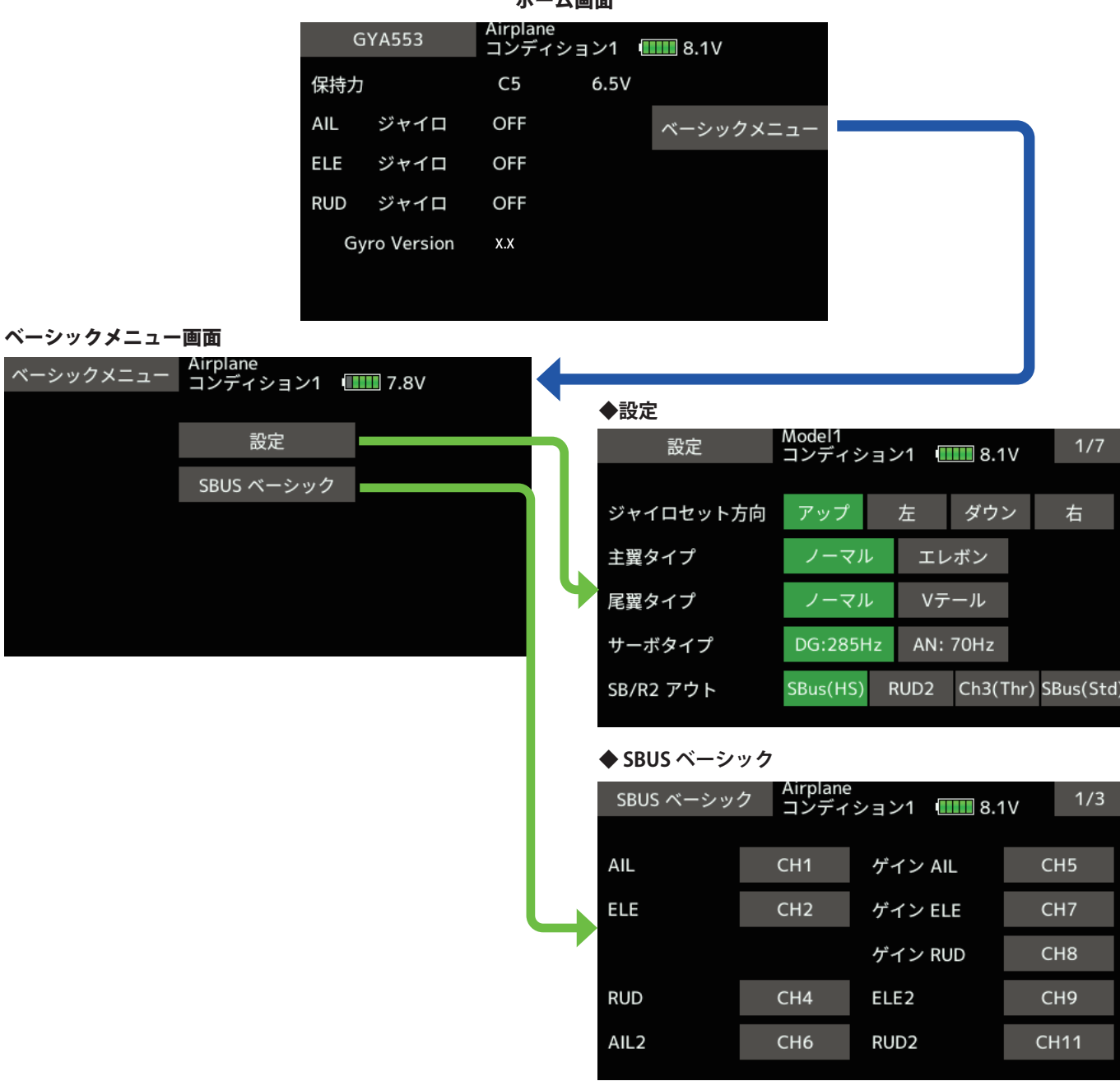

# 設定 1/7 ジャイロ セット方向 Model1<br>コンディション1 **(IIII)** 8.1V 設定 機体へのジャイロ搭載方向を入力します。 ジャイロセット方向 左 ダウン 右 **■エレボン** 主翼タイプ ノーマル 尾翼タイプ ノーマル ■ Vテール サーボタイプ  $DC$ **AV:** 70Hz m **Bus**CHS RUD<sub>2</sub> SB/R2 アウト Ch'it Thr) SBus(Std  $\mathbb{R}$ 沾

## **設定 1/7 主翼 / 尾翼** インストリック

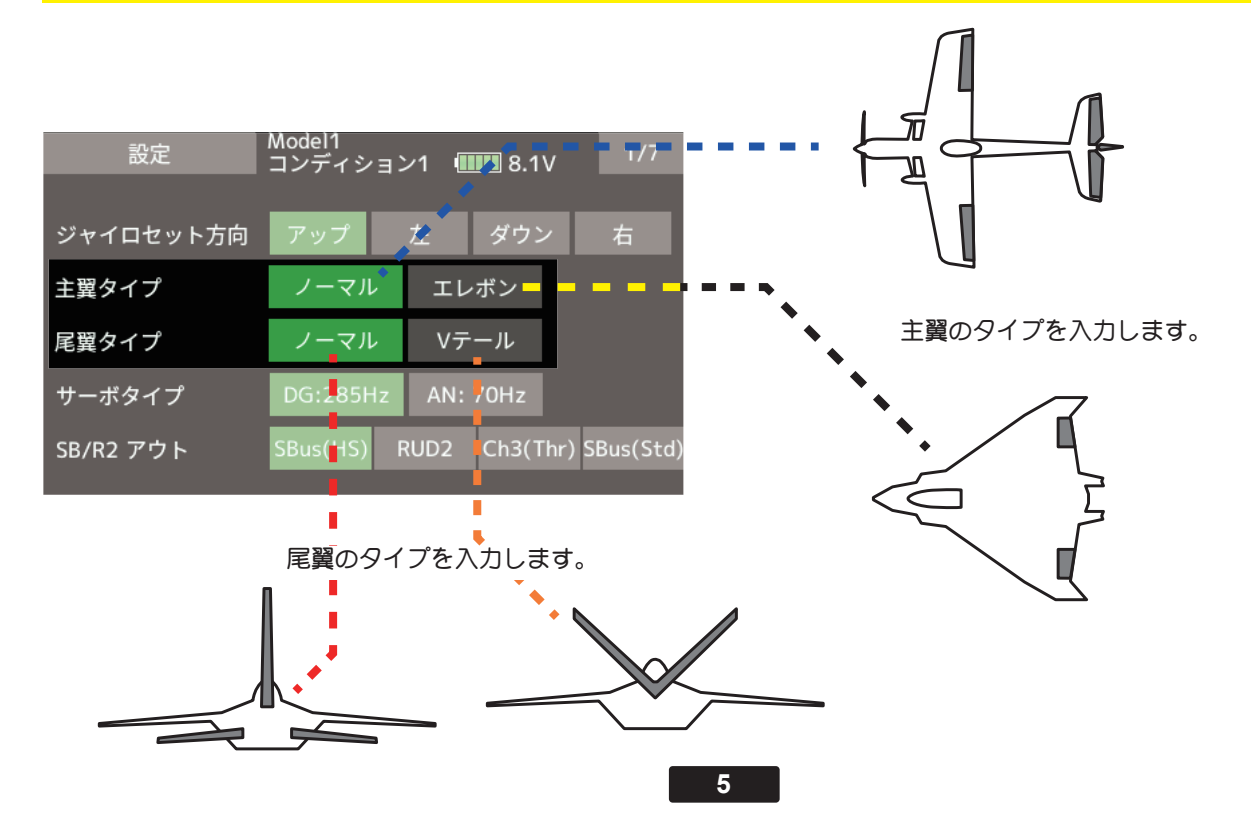

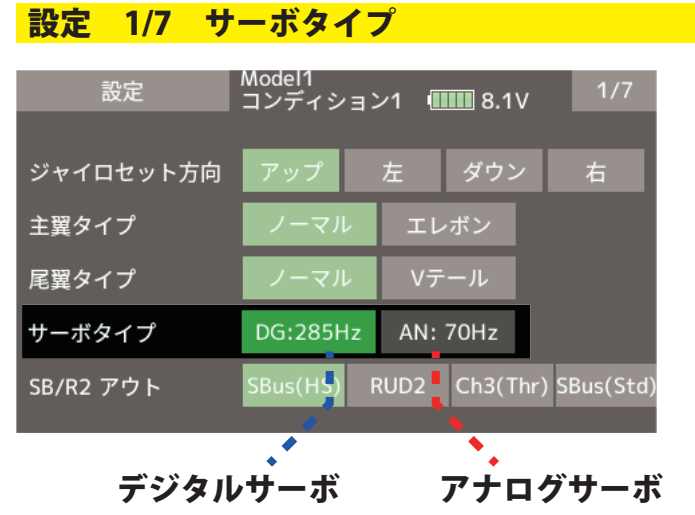

サーボタイプを入力します。

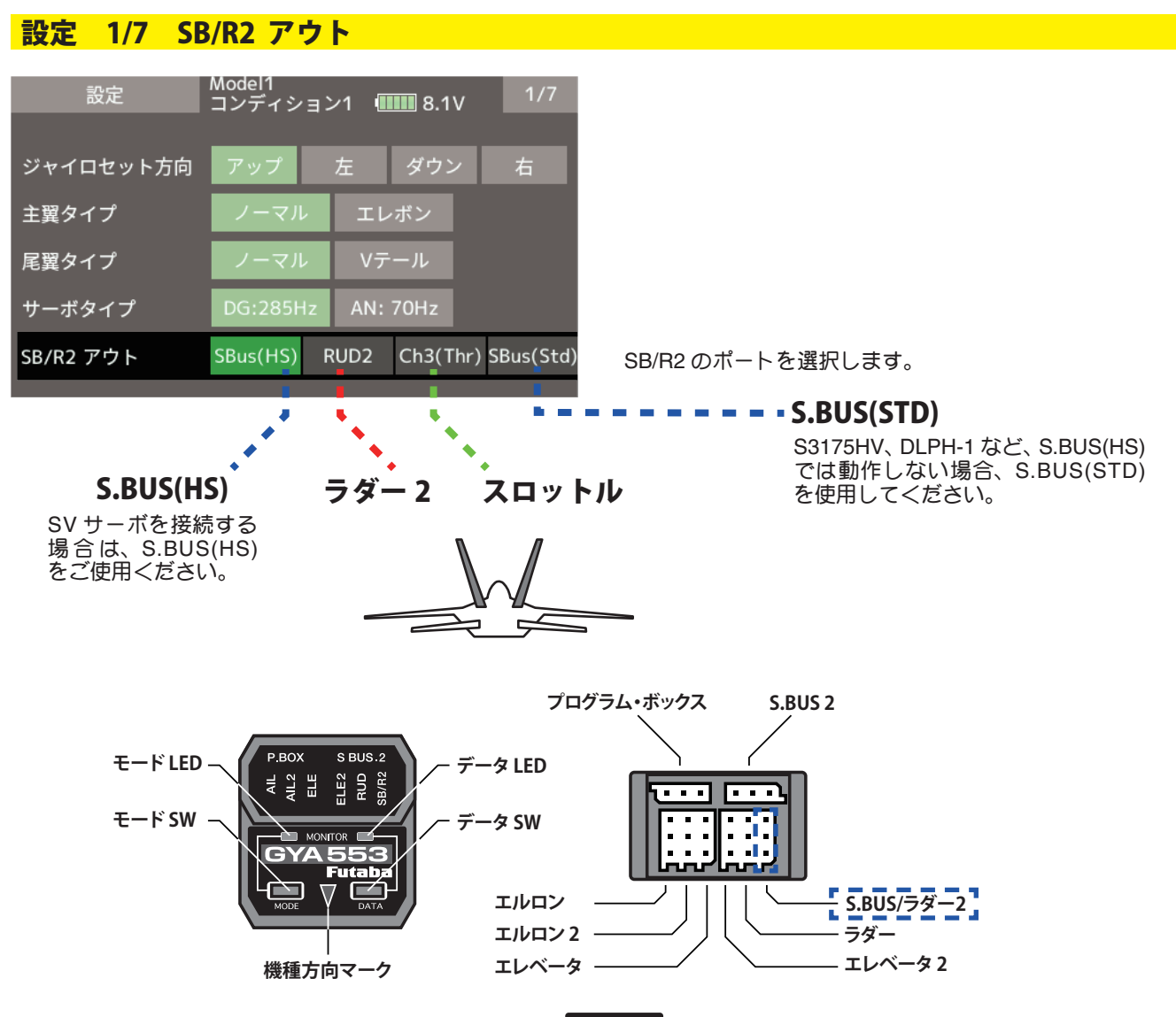

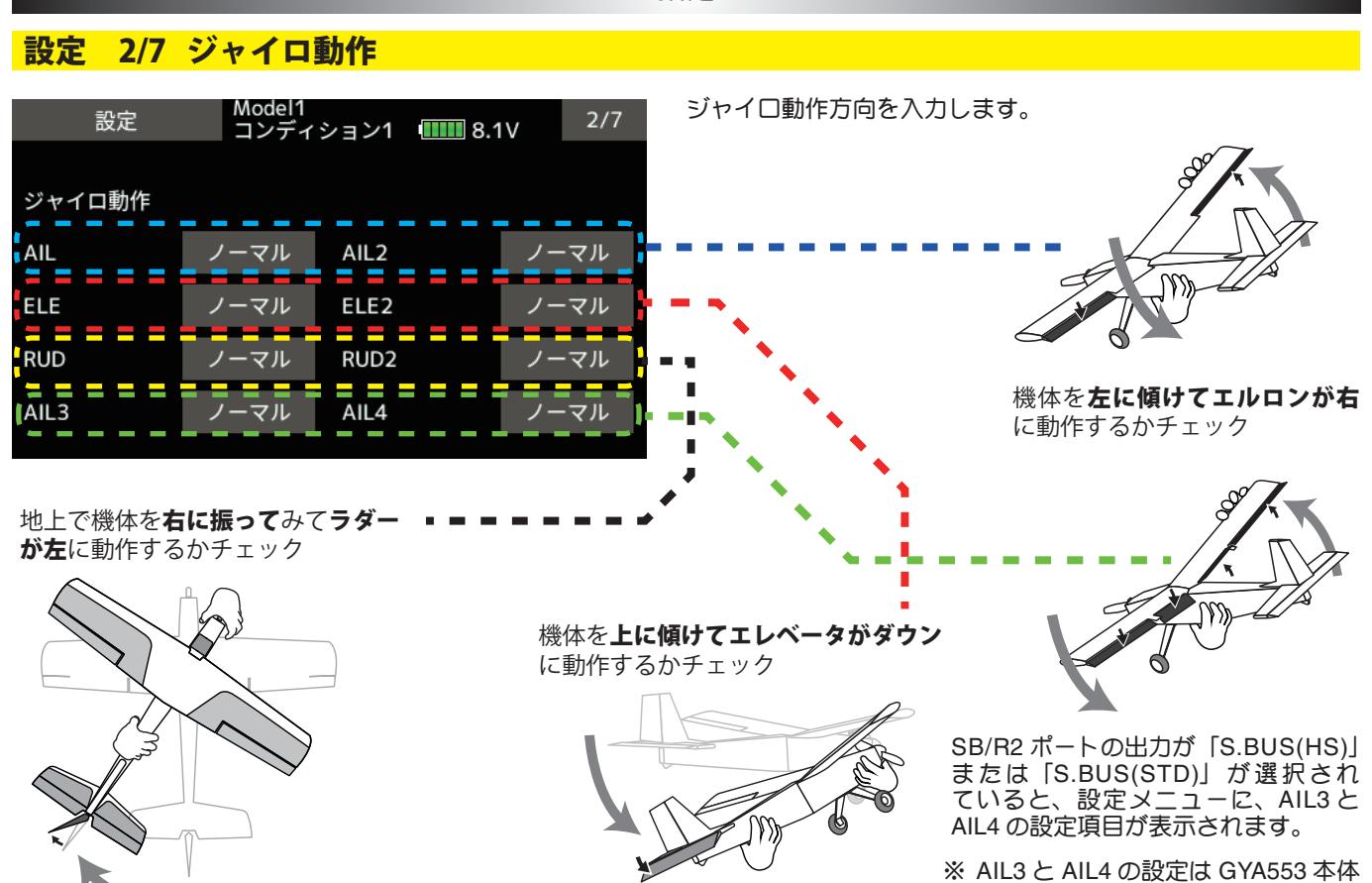

のボタン設定では設定できません。

## 設定 3/7 ニュートラルオフセット

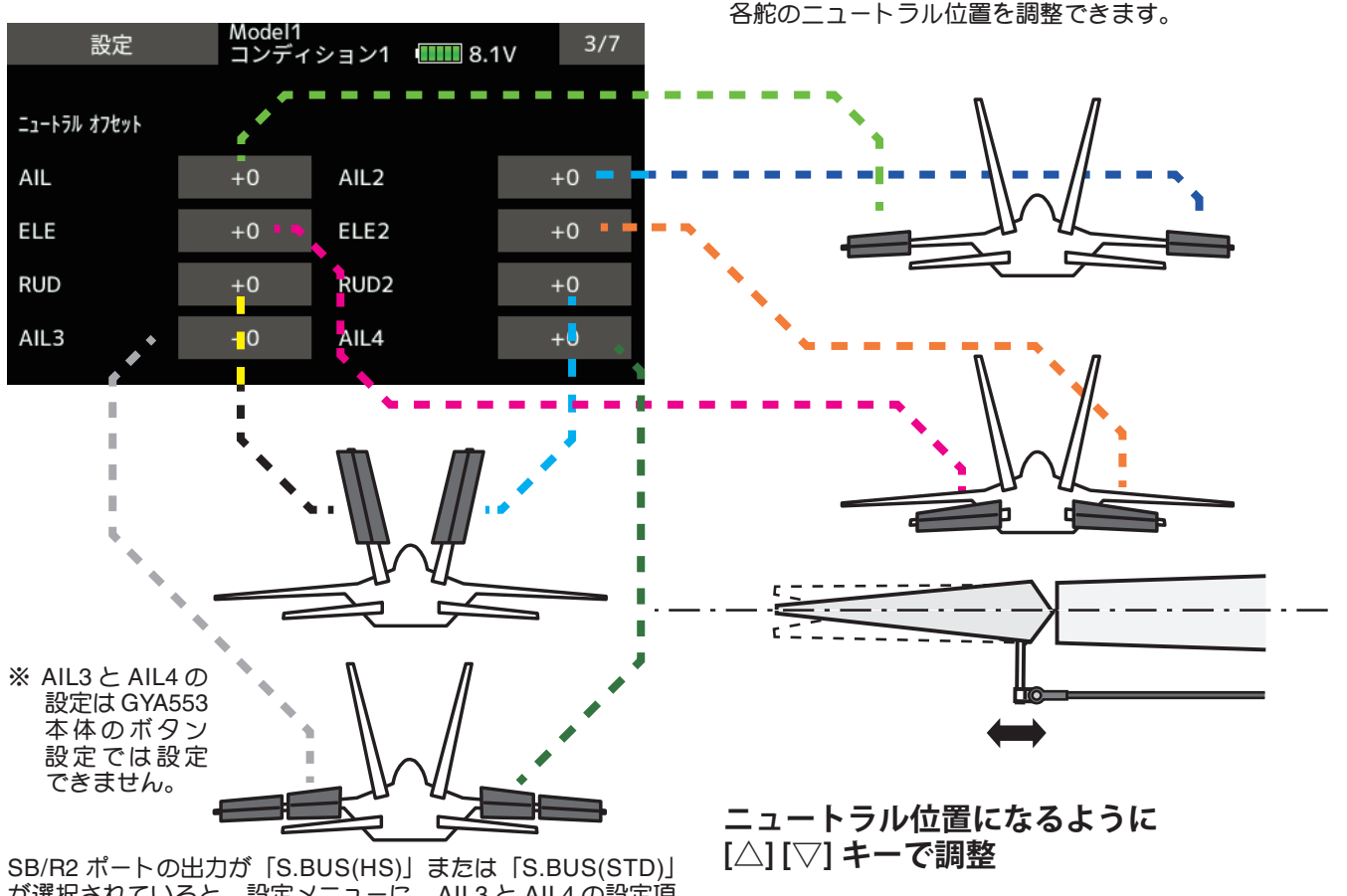

が選択されていると、設定メニューに、AIL3 と AIL4 の設定項 目が表示されます。

**7**

## 設定 4/7 5/7 サーボリミット

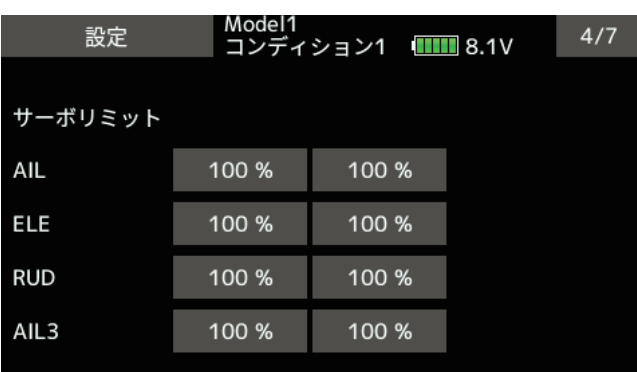

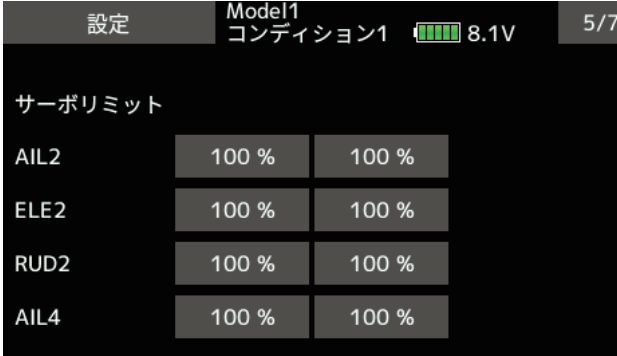

SB/R2 ポートの出力が「S.BUS(HS)」または 「S.BUS(STD)」が選択されていると、設定メ ニューに、AIL3 と AIL4 の設定項目が表示され ます。

※ AIL3 と AIL4 の設定は GYA553 本体の ボタン設定では設定できません。

各舵のリミット位置(最大動作位置)を調整します。

使用している舵は、すべて調整してください。

エルロンの例

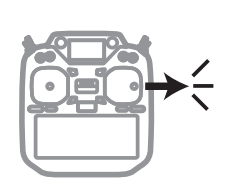

エルロン・スティック を右フル操作して

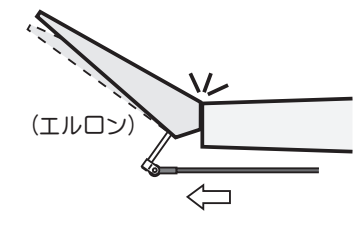

**最大動作位置になるように 数値(%)を調整**

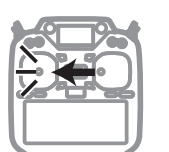

エルロン・スティック を左フル操作して

(エルロン)  $\Rightarrow$  $\frac{1}{1}$ 

**最大動作位置になるように 数値(%)を調整**

#### 設定 6/7 保持力の調整

AVCS モード時の機体の姿勢保持力を調整できます。

数値を小さくすると保持力が弱くなり、操作フィーリングがノーマル・モードに近づきます。

送信機のチャンネル操作で、現在のレートナンバー C1 ~ C5 を表示します。

送信機のフライト・コンディション機能のように、送信機からのスイッチ操作で、AVCS モードの機体の姿勢保持力レートを最 大 5 通りのデータを設定して、切替えて使用することができます。送信機の AFR 機能のあるチャンネルに保持力レート切替ス イッチを設定し、AFR のポイントカーブで各レート毎にポイントを設定して切り替えることができます。フライトコンディショ ン機能を使用して、フライト・コンディション・スイッチと連動させることも可能です。

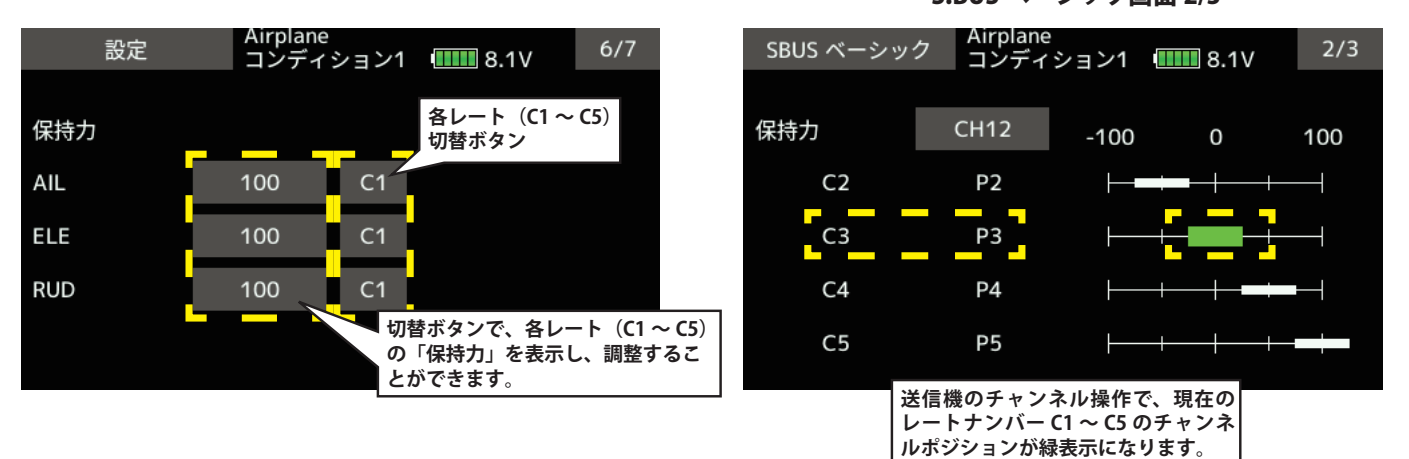

DG1 または DG2 の SW に設定した場合

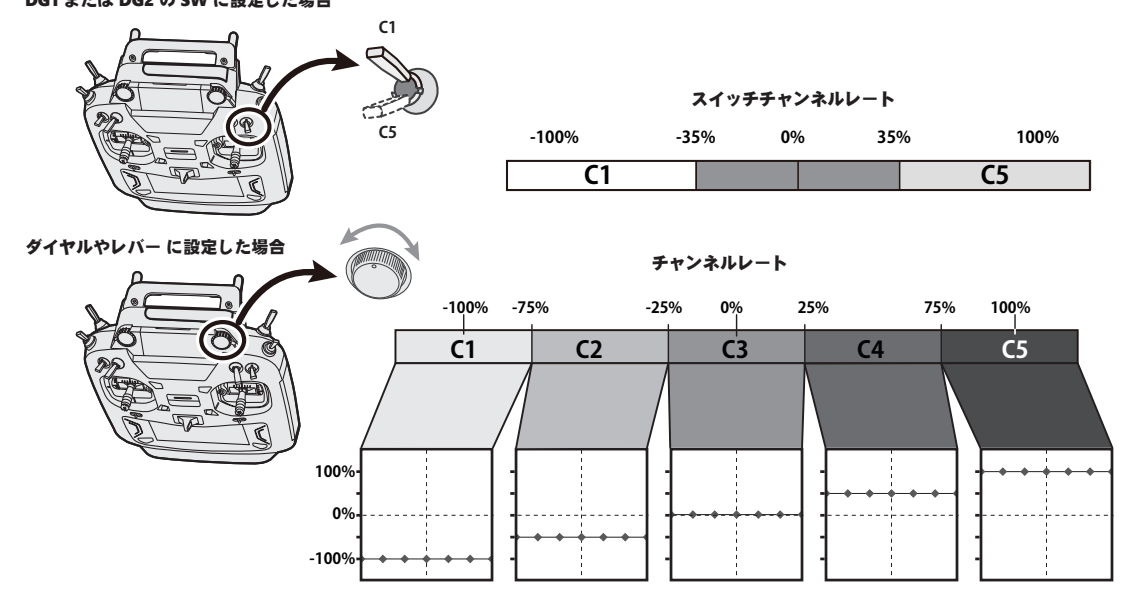

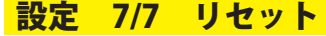

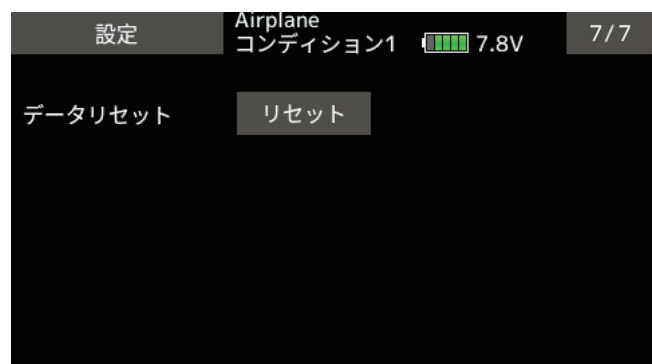

S.BUS ベーシック画面 2/3

各設定項目のリセットを行います。実行後は出荷時の 初期値に戻ります。

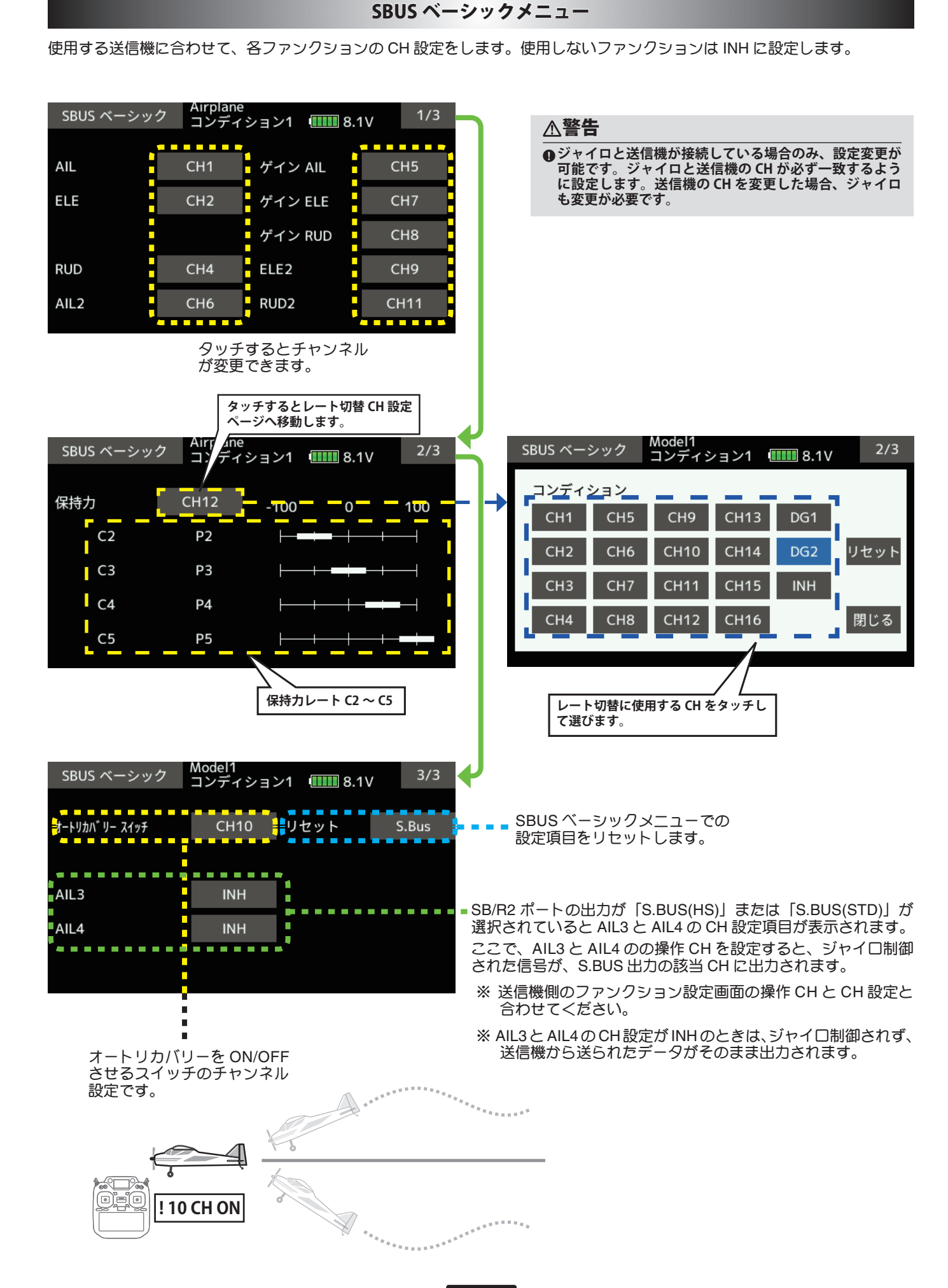

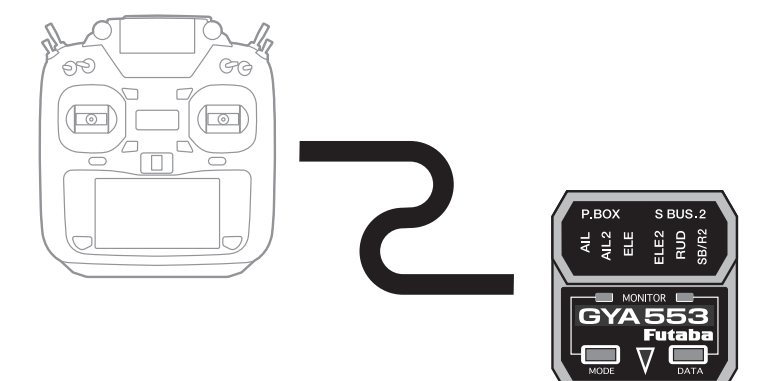

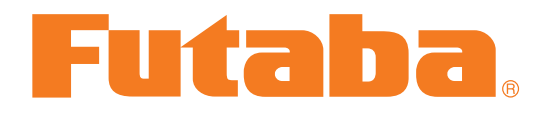